## **2017 Returning Agent Access Instructions**

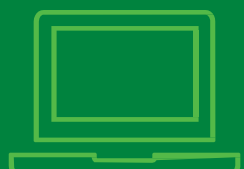

## **Your Quick-Ref guide**

**This Job Aid will walk you through Logging into Cigna-HealthSpring Producer's University and how to take the training for 2017 Certification.**

## **Registering for Producer's University**

Start on Producer's University, launch: [https://cignahealthspringproducers.com](https://cignahealthspringproducers.com/)

**1** Enter your Username and Password.

reset.

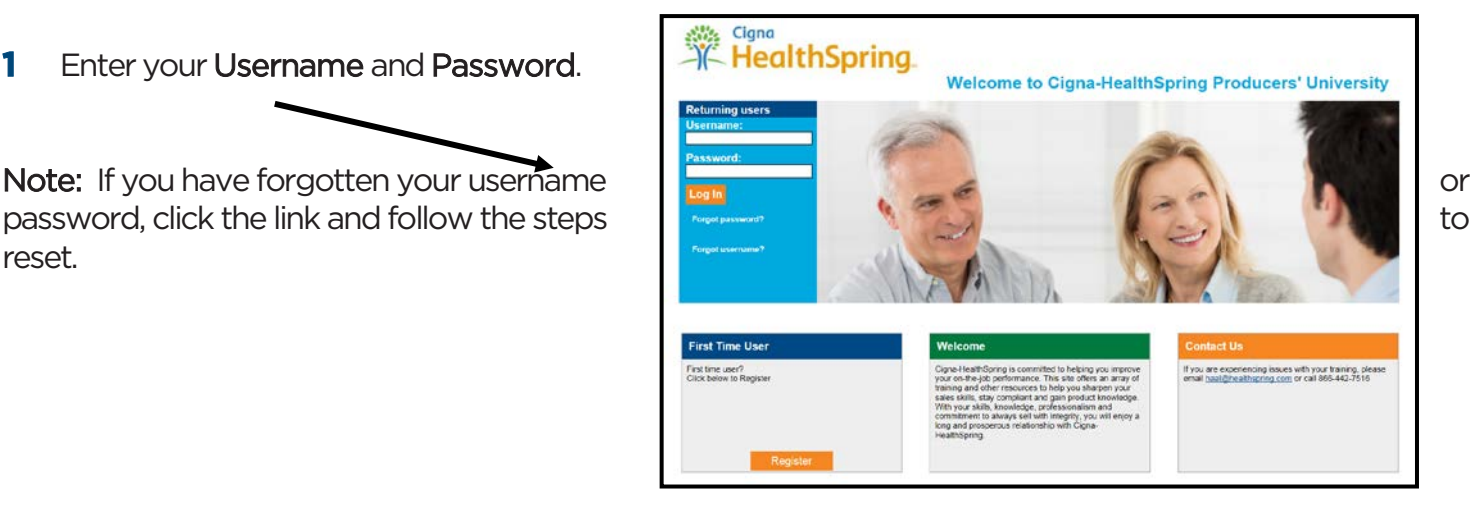

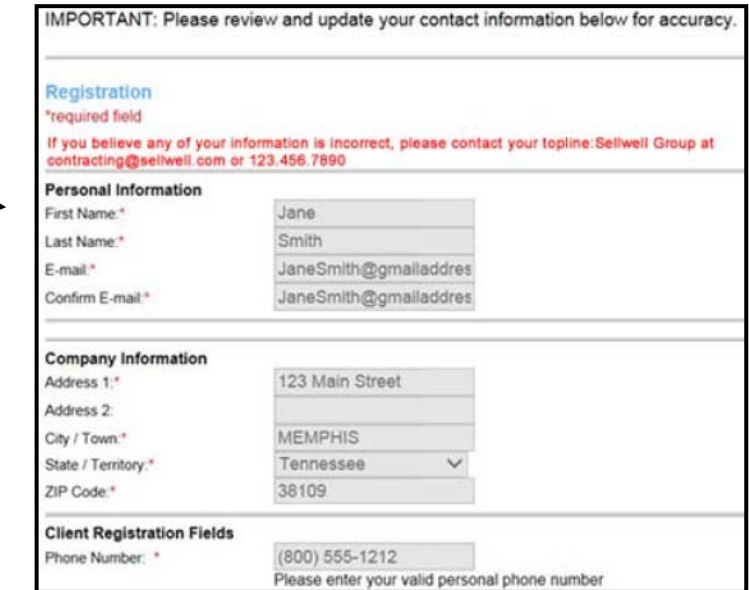

**2** Confirm that your personal information is accurate.

Be sure to check email, address and phone number. If it is incorrect, use the email link or call your upline to request an information update with Cigna-HealthSpring.

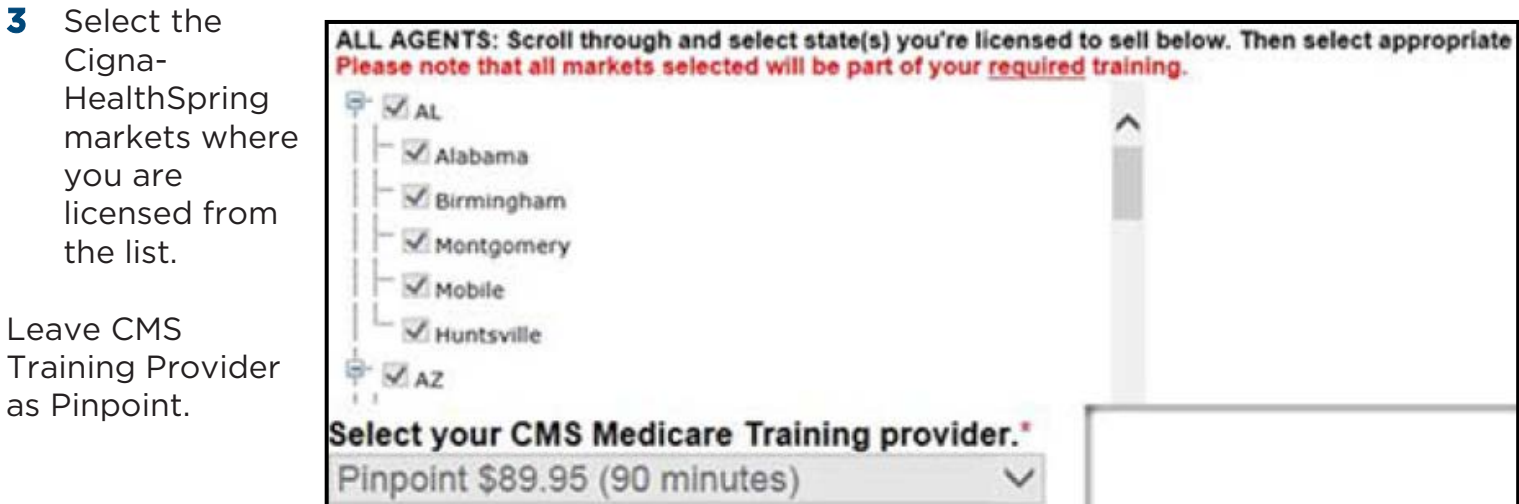

You will be able to switch to AHIP or upload a certificate from your track once you log in.

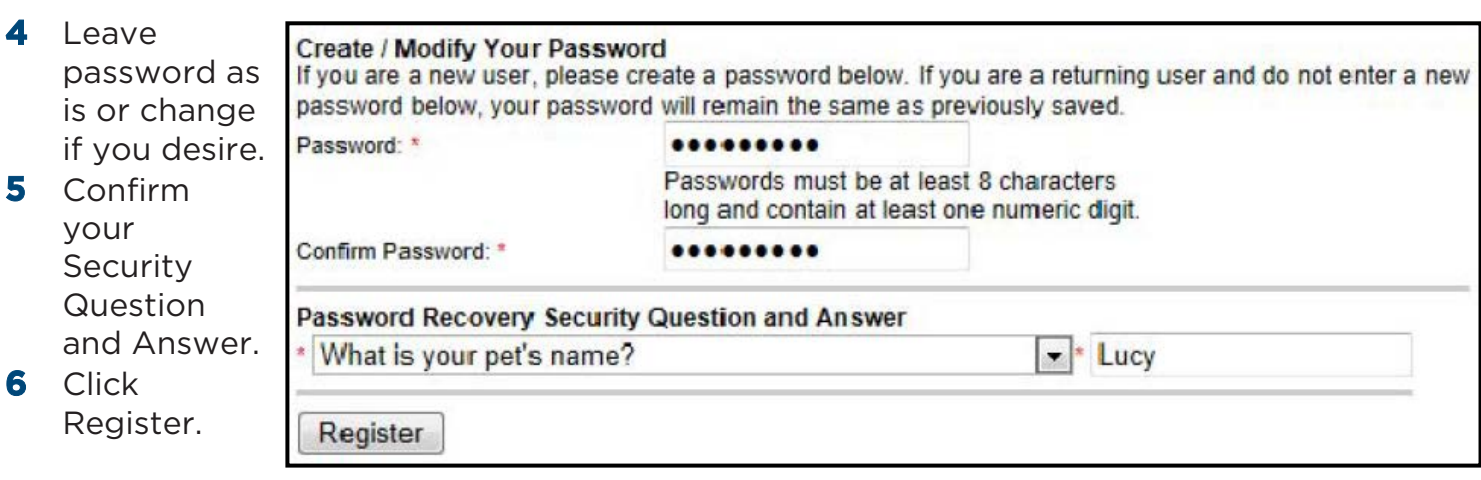

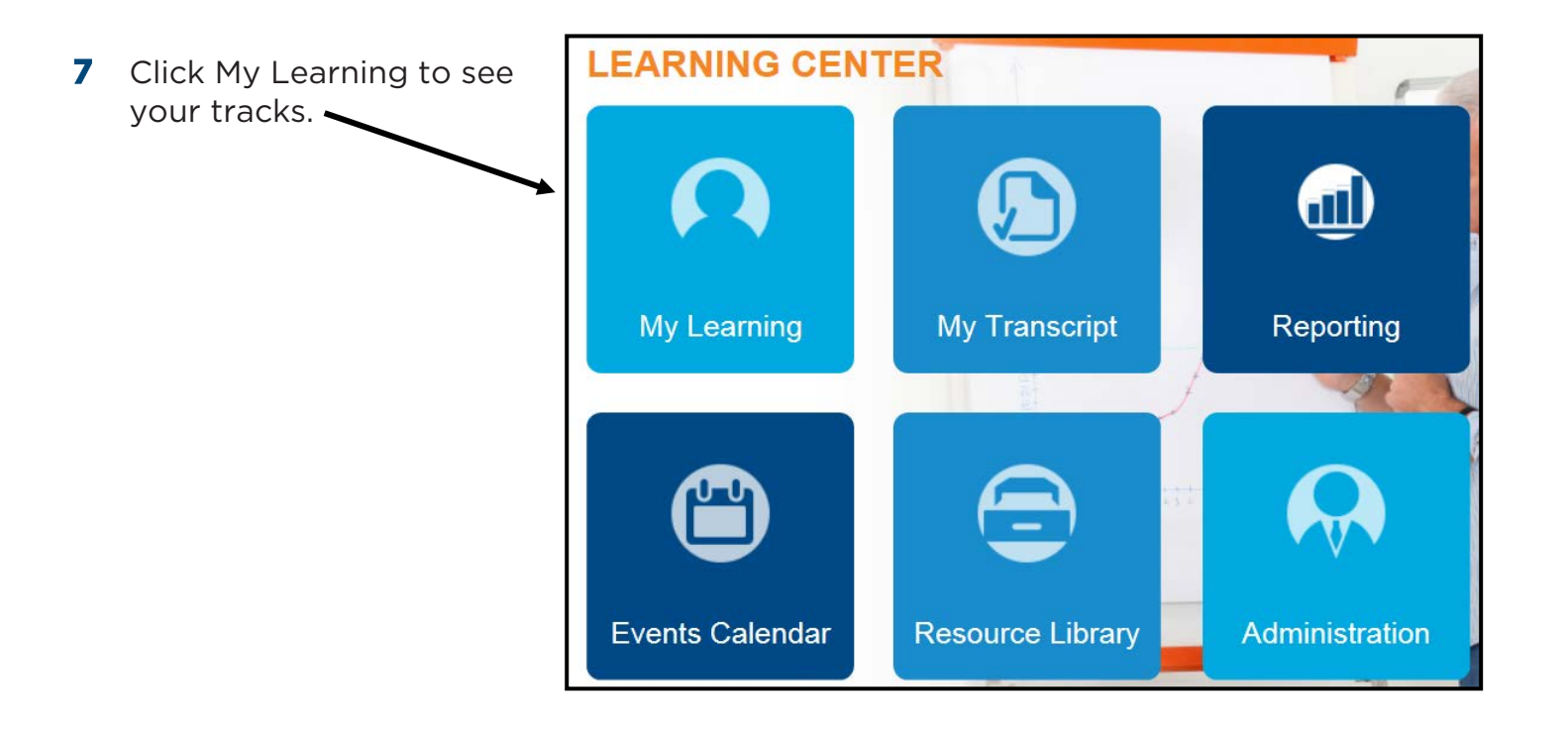

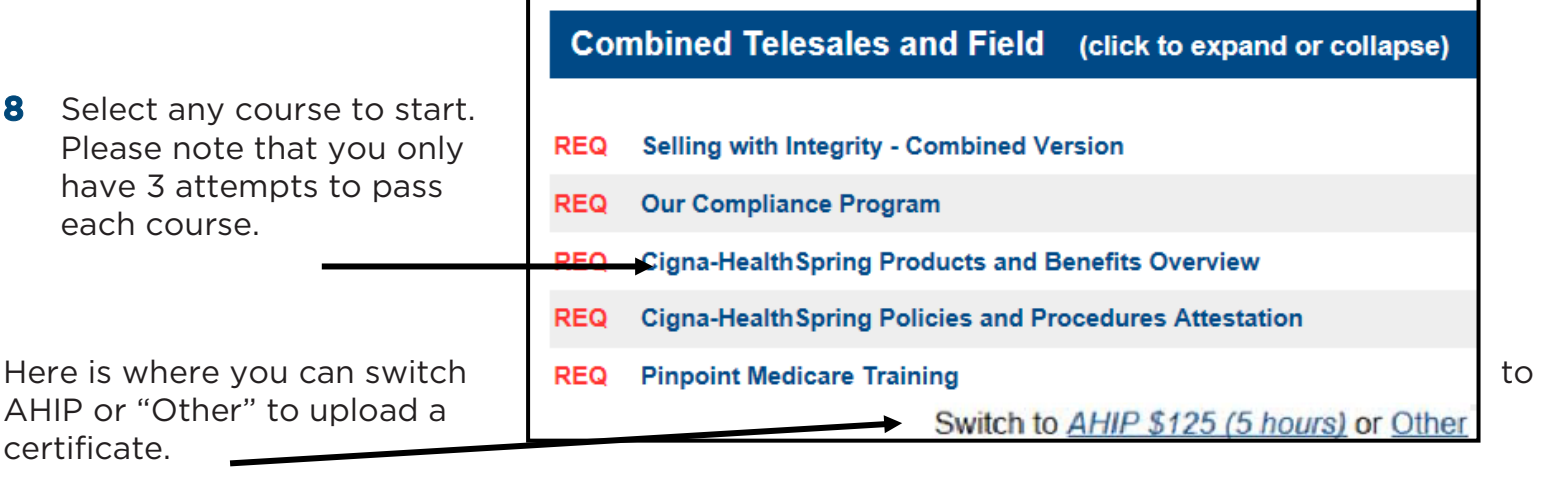

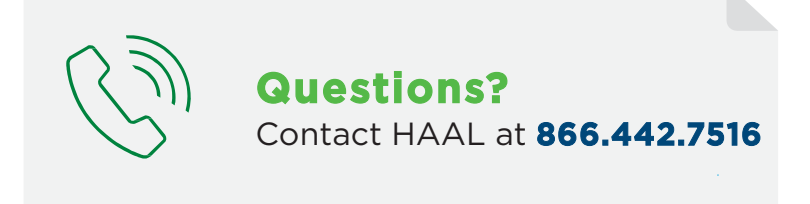

Together, all the way."

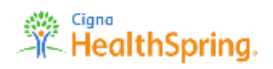